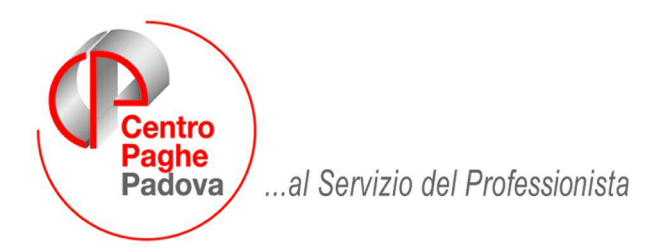

M:\Manuali\Circolari\_mese\2008\02\C0802-1.DOC

# **AGGIORNAMENTO del 25/02/2008**

# SOMMARIO

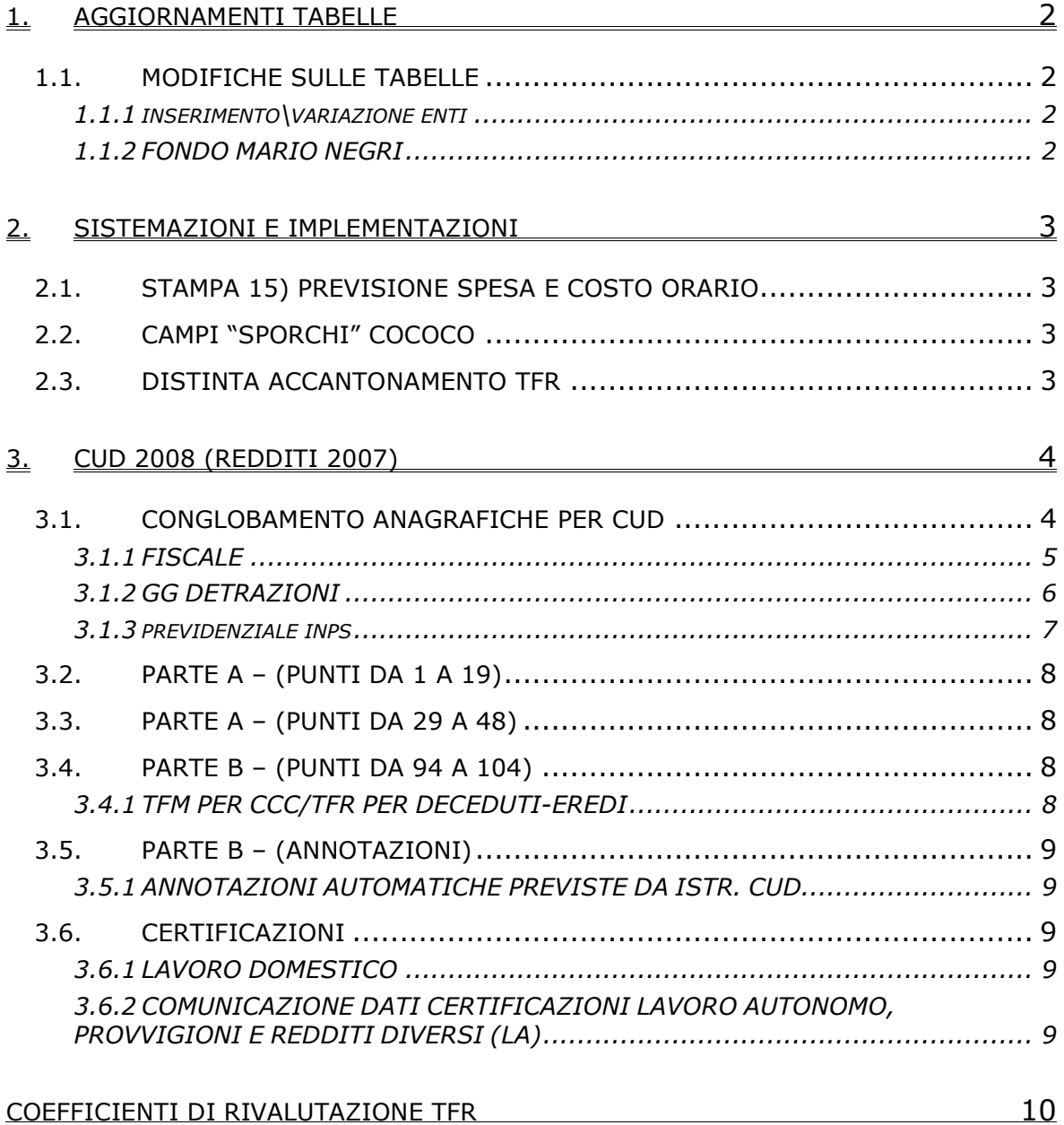

#### <span id="page-1-0"></span>**1. AGGIORNAMENTI TABELLE**

#### **1.1. MODIFICHE SULLE TABELLE**

#### **1.1.1 INSERIMENTO\VARIAZIONE ENTI**

Sono stati inseriti due nuovi fondi di previdenza complementare:

6766 "FONDO ESPERO": fondo nazionale pensione complementare per i lavoratori della scuola occupati dopo il 28/04/1993.

6767 "FONDO ESPERO": fondo nazionale pensione complementare per i lavoratori della scuola occupati prima del 28/04/1993.

#### **1.1.2 FONDO MARIO NEGRI**

L'accordo di rinnovo del 23 gennaio 2008 per i dirigenti del terziario stabilisce una revisione della contribuzione a carico delle aziende per il Fondo Mario Negri con riferimento al quadriennio 2007-2010.

La sottoscrizione dell'accordo con Confcommercio rende operativo l'analogo incremento della contribuzione stabilito dai recenti rinnovi dei ccnl di settore siglati da Manageritalia (trasporti, magazzini generali, alberghi, agenzie marittime)

I contributi ordinario ed integrativo a carico delle aziende variano con decorrenza dal gennaio 2007 e nuovamente con decorrenza gennaio 2008. Gli arretrati da calcolare riguardano il 2007 e gennaio 2008.

Gli enti per il versamento al Fondo Mario Negri sono stati aggiornati come segue:

 **3322** "F.M. NEGRI": per i dirigenti delle aziende iscritte alle organizzazioni sindacali imprenditoriali aderenti alla Confcommercio. ell'ente:

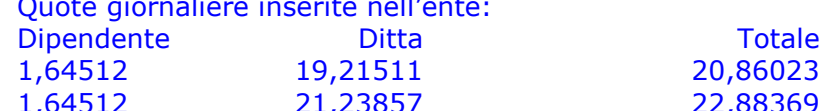

11 20,86023 al 31/12/06

1,64512 21,23857 22,88369 dal 01/01/08

 **6829** "F.M. NEGRI": per i dirigenti delle aziende **non** iscritte alle organizzazioni sindacali imprenditoriali aderenti alla Confcommercio. Quote giornaliere inserite nell'ente:

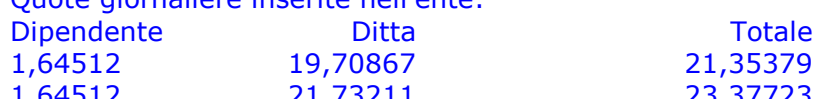

21,35379 al 31/12/06 1,64512 21,73211 23,37723 dal 01/01/08

 **6830** "F.M. NEGRI": per i dirigenti di prima nomina delle aziende iscritte alle organizzazioni sindacali imprenditoriali aderenti alla Confcommercio. Quote giornaliere inserite nell'ente: Dipendente Ditta Totale 1,64512 7,20533 8,85045 al 31/12/06

1,64512 8,32433 9,96945 dal 01/01/08

 **6831** "F.M. NEGRI": per i dirigenti di prima nomina delle aziende **non** iscritte alle organizzazioni sindacali imprenditoriali aderenti alla Confcommercio. Quote giornaliere inserite nell'ente:

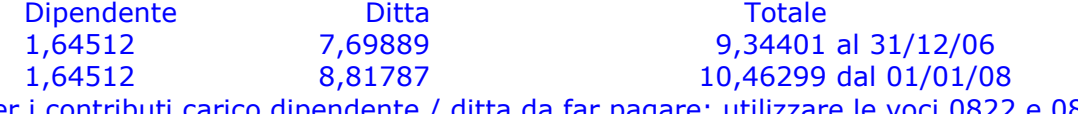

Per i contributi carico dipendente / ditta da far pagare: utilizzare le voci 0822 e 0823 con la R (recupero).

## <span id="page-2-0"></span>**2. SISTEMAZIONI E IMPLEMENTAZIONI**

# **2.1. STAMPA 15) PREVISIONE SPESA E COSTO ORARIO**

E' stata sistemata la relativa stampa riportando ora anche gli stagisti (dipendenti con livello YYY) mediante spunta sulla nuova casella *Elabora stagisti..* 

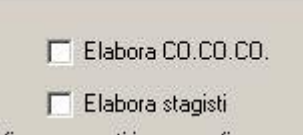

# **2.2. CAMPI "SPORCHI" COCOCO**

E' stato riscontrato (dopo il caricamento del cd del mese) che in alcuni casi in fase di inserimento di un nuovo COCOCO, alcuni campi in anagrafica rimanevano "sporchi". Questo generava un errore bloccante durante l'elaborazione.

Il tutto è stato sistemato, inoltre in automatico con il caricamento del presente aggiornamento i dipendente interessati verranno sistemati.

## **2.3. DISTINTA ACCANTONAMENTO TFR**

Sono state eseguite le seguenti sistemazioni nella stampa distinta accantonamento TFR:

- E' stata sistemata l'anomalia per cui in caso di riliquidazione degli importi TFR per dipendenti cessati, nella stampa non venivano correttamente riportati i residui TFR sospesi.
- E' stato inserito il campo "Maggiorazione f.do tesoreria"; con le chiusure mensili tale campo verrà valorizzato con le quote di maggiorazione versate a f.do tesoreria (nel DM10 cod. CF11).
- E' ora possibile utilizzare l'export Excel della stampa.

## <span id="page-3-0"></span>**3. CUD 2008 (REDDITI 2007)**

## **3.1. CONGLOBAMENTO ANAGRAFICHE PER CUD**

Per permettere la stampa di un unico modello CUD in caso di più rapporti presso la medesima azienda, è possibile sommare i dati in un'unica anagrafica e inserire gli appositi flag nelle anagrafiche conglobate (N su denuncia previdenziale, N su denuncia fiscale o N su No conguaglio irpef) per non effettuare la stampa CUD delle stesse. Si fa presente che nel caso di N su No conguaglio irpef (esempio utilizzo dei codici aggancio) i dati relativi al 730 vengono ugualmente portati nella CUD, pertanto se indicati nell'anagrafica conglobante devono essere obbligatoriamente cancellati dall'anagrafica conglobata.

Per permettere il conglobamento automatico dei dati sopraesposti, è presente l'Utility *09) Conglobamento anagrafiche (CUD/770)*.

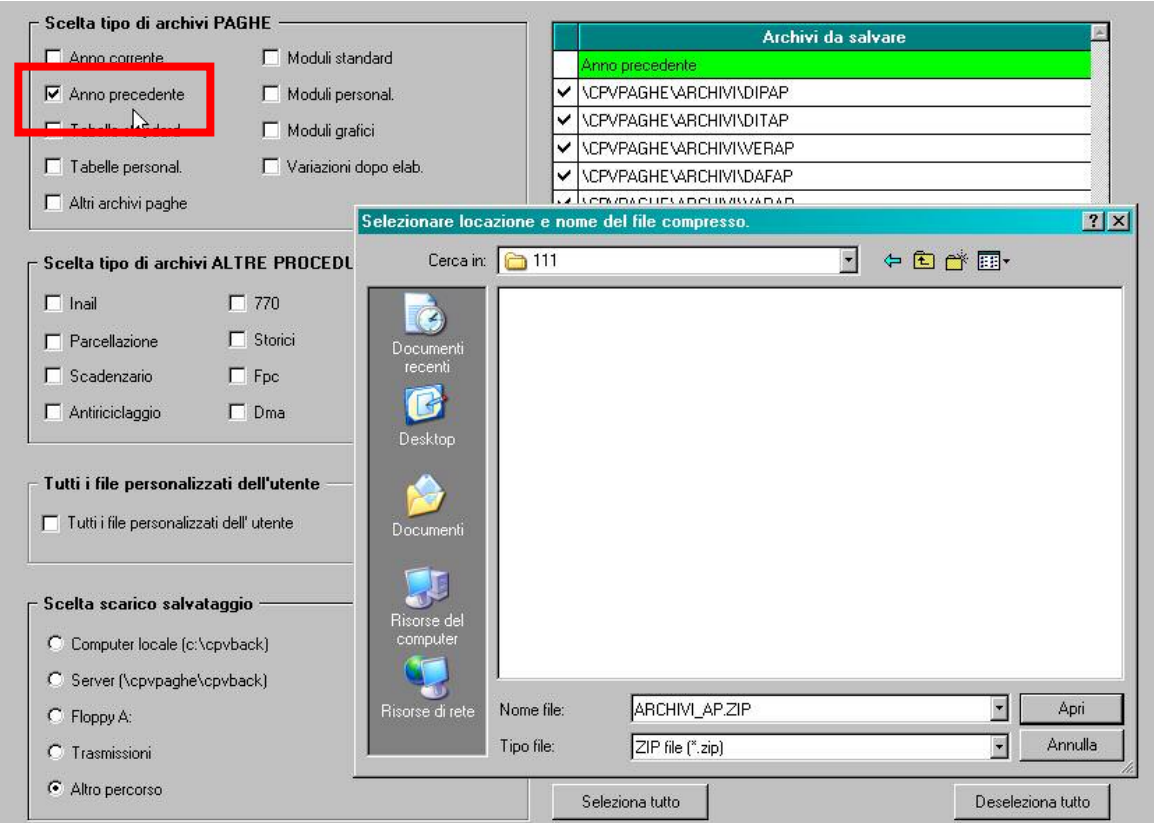

Prima di effettuare l'utility effettuare un salvataggio archivi ap:

Utility ap, Aggiorna, è stata presente la scelta *09) Conglobamento anagrafiche (CUD/770)*

#### 09) Conglobamento anagrafiche (CUD/770)

Crea variazioni anagrafick.> anno precedente Effettuando l'utility, verranno variati i dati storici dei dipendenti pertanto si ribadisce la necessità di effettuare un preventivo salvataggio degli archivi e successivamente

all'effettuazione dell'Utility, un invio al Centro delle variazioni ap per l'allineamento utile alla stampa CUD.

Effettuando la scelta vengono proposte le ditte presenti nell'archivio ap, selezionabili solo una alla volta. E' possibile selezionare contemporaneamente le ditte facenti parte di un accentramento, cliccando sull'apposita scelta **Opzioni** 

# Esegui accentramento

in tal caso deve essere selezionata dall'elenco ditte solo la sede. Attenzione: vengono presentati i dipendenti in ordine alfabetico ma divisi per ditta (da A a Z per la prima ditta, poi da A a Z per la seconda ditta…)

<span id="page-4-0"></span>Nella parte destra è necessario scegliere il tipo di conglobamento da effettuare:

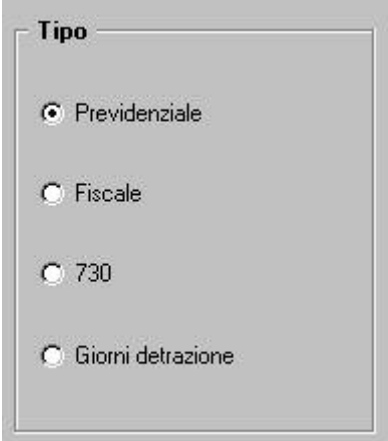

Il conglobamento può essere fatto per una sola tipologia alla volta, pertanto se dovranno essere conglobati più dati, esempio previdenziale e fiscale, sarà necessario effettuare più volte l'utility. Si ricorda che i dati TFR devono essere sempre riconducibili al periodo di lavoro pertanto non verranno mai conglobati.

Le anagrafiche vengono conglobate in base al codice fiscale.

Non verranno mai visualizzati i seguenti dipendenti, indipendentemente dal tipo di conglobamento scelto:

- Collaboratori dichiarati nel quadro LA del 770 (livello CCC e Gestione collaborazioni diversa da blank)
- Anagrafiche con posizione D H K Q T
- Anagrafiche con livello SO CO TA SA CA
- Anagrafiche con denuncia fiscale E D
- Cessati negli anni precedenti
- Senza codice fiscale

Vengono segnalate le seguenti particolarità:

- Colore giallo: se presente la N su denuncia fiscale o N su No conguaglio irpef (esempio utilizzo dei codici aggancio) o campo storico 265 compilato (in caso di riassunzione il campo è stato valorizzato solo da ottobre 2007)
- -Colore azzurro: se presente la un codice aggancio o la parola riassunzione nel codice fiscale del precedente datore di lavoro
	- -Colore verde: se entrambe le casistiche precedenti.

Nei dipendenti con spunta (1 colonna) verranno riportati i dati dipendenti con S nella 3 colonna Flag:

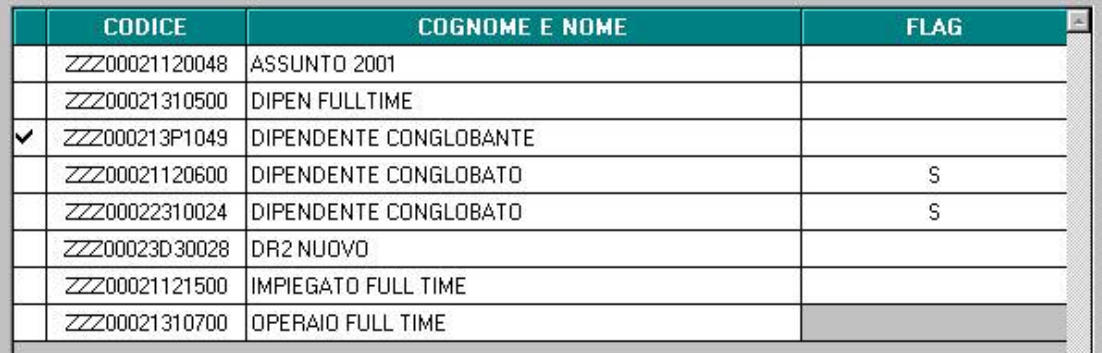

E' possibile eseguire il conglobamento per un unico dipendente alla volta; se presente la S su un dipendente con codice fiscale diverso da quello "spuntato" non verrà effettuato nessun automatismo.

## **3.1.1 FISCALE**

Nella lista verranno visualizzati in ordine alfabetico le anagrafiche, ad esclusione di quelle con:

Denuncia fiscale in 7 videata con opzione N

No conguaglio IRPEF in 7 videata, altri dati con opzione N

Di seguito viene indicato come verrà effettuato il conglobamento.

Nei dipendenti con spunta (1 colonna) verranno sommati i dati dei dipendenti con S (3 colonna), relativamente alla compilazione dei seguenti punti fiscali della CUD: Punto 1: somma campo storico 41

<span id="page-5-0"></span>Punto 5: somma campi storici 44 e 54 e 352 Punto 6: somma campi storici 233 e 321 Punto 10: somma campo storico 402 Punto 11: somma campi storici 234 e 322 Punto 13: somma campo storico 405 Punti 4, 14, 15, 17, 18, 23, 25: somma campi storici 301, 303, 304, 305, 317, 306, 375. Punto 29: somma campo storico 43 Punto 30: somma campi storici 47 e 48 e 49 Punto 31: somma campo storico 46 Punto 32: somma campi storici 51 e 213 Punto 37: somma campo storico 224 Punto 38: somma campi storici 151 e 154 Punto 39: somma campi storici 160 e 307 Punto 43: somma campi storici dal 203 al 211, 69, 71 e 280 Punto 44: somma campo storico 75 Punti 33, 41: somma campi storici 302 e 308 Punto 56: somma campo storico 53 Punti 53, 55: somma campi storici 310 e 311 Punti 72, 73: somma campi storici 377 e 378 Punto 82: somma campo storico 57 Punto 84: somma campo storico 56 Punti 83, 85: somma campo "Compensi arretrati senza detrazioni" nella videata 5 in anagrafica dipendente bottone Dati Integr. CUD e somma campo storico 312 Punto 255: somma campo storico 345 Punto 255: somma campo storico 346 Punto 257: somma campo storico 347 Punto 258: sostituisce con campo storico 348 se non compilato ANNOTAZIONE AH (ex ak) (LIBERALITA') somma campi storici 67 e 68 e 70 ANNOTAZIONE AT (ex av) (ONERI DETRAZIONE 19%) somma campi storici da 361 a 371 ANNOTAZIONE ZZ4 per l'ulteriore detraz. Fam. Numerose somma campi storici 50 e 52 e 352. ANNOTAZIONE CP 1 somma campo "Event. differenza da compensare con il datore di lavoro", presente nell'anagrafica dipendente videata  $5 \rightarrow$  bottone "Dati integr. CUD/770"

Per l'utilizzo dei campi indicati si rimanda alla circolare cud; per altri punti cud non indicati a cura Utente la gestione (esempio compilazione campo "Redditi=ass.LD/rit.imp" presente nella videata 7 dell'anagrafica dipendente, compilazione campi presenti nell'anagrafica dipendente per punto 47, detrazioni spettanti diverse da campi storici preposti e utilizzo dei campi storici 76 e 78 per punti 30 e 31…).

Ai dipendenti oggetto di conglobamento (flag S) verrà automaticamente inserita la scelta N nel campo No conguaglio IRPEF.

# **3.1.2 GG DETRAZIONI**

Nella lista verranno visualizzati in ordine alfabetico le anagrafiche, ad esclusione di quelle con:

- Denuncia fiscale in 7 videata con opzione N

Di seguito viene indicato come verrà effettuato il conglobamento.

Nei dipendenti con spunta (1 colonna) verranno sommati i dati dei dipendenti con S (3 colonna), relativamente a:

- giorni di detrazione (fino al massimo dei giorni previsti per il mese)
- numero figli (tutte le quattro righe presenti)
- numero altri

<span id="page-6-0"></span>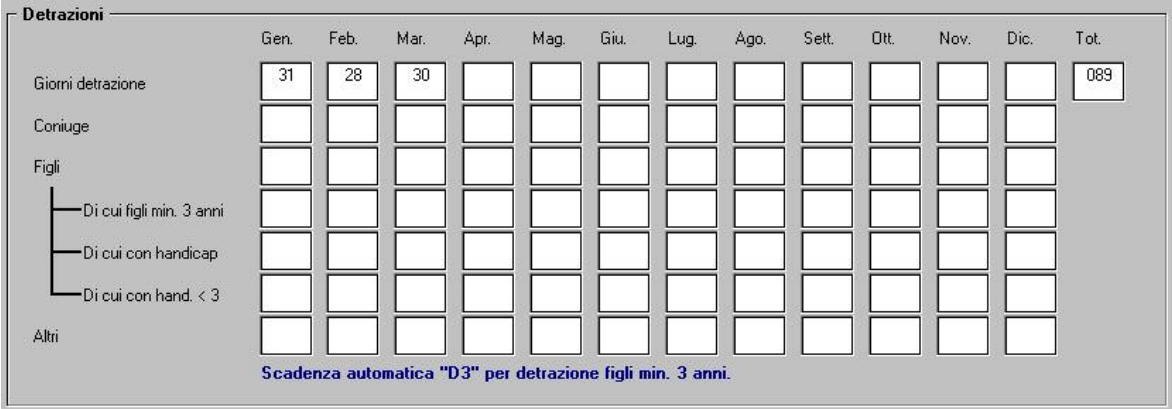

Le altre opzioni non vengono considerate e rimane a cura Utente la verifica e sistemazione in relazione a quanto deve essere effettivamente riportato nella cud (esempio eventuali redditi da dichiarare, le opzioni che verranno utilizzate per l'eventuale ricalcolo delle detrazioni…)

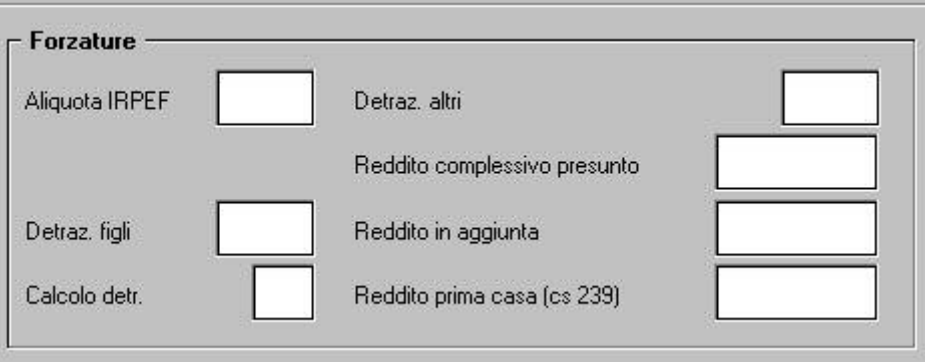

# **3.1.3 PREVIDENZIALE INPS**

CONGLOBAMENTO TRA DIPENDENTI E COLLABORATORI (CCC)

E' stata risolta l'anomalia per la quale, se effettuato il conglobamento previdenziale tra dipendenti e collaboratori, la barratura dei mesi EMENS poteva risultare errata. Ricordiamo che:

le X sui mesi EMENS (sia se visualizzati in 5 videata che in 9 videata)

 $\lambda$  Mesi per i quali è stata presentata la denuncia Emens

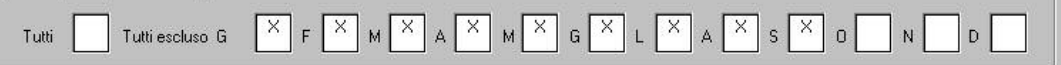

saranno relative ai soli dati del rapporto di collaborazione, mentre i campi storici da 121 a 132 saranno utilizzati per la gestione delle X per i previdenziali dipendente (nei campi storici da 121 a 132 viene sommato a quanto presente il valore convenzionale 0,01 per riconoscere la presentazione dell'EMENS nel caso di conglobamento tra dipendenti e collaboratori)

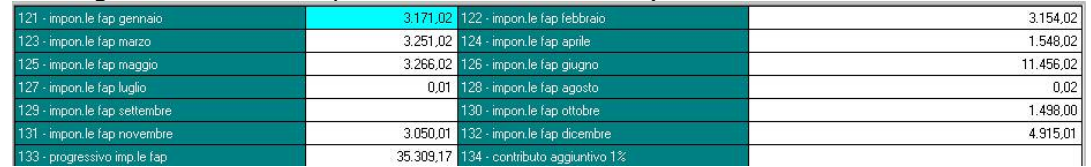

- se il conglobante è un dipendente, nel dipendente verrà indicato il valore convenzionale 1 nel campo storico 380 per rendere consultabile/modificabile la mappa Storico CoCoCo normalmente riservata alle anagrafiche con livello CCC e nel ccc il valore convenzionale 1 nel campo storico 379 per non stampare l'apposita sezione INPS.
- Riteniamo utile ricordare che il conglobamento deve essere fatto dopo che le barrature dei mesi EMENS sono state verificate e sistemate.

# <span id="page-7-0"></span>**3.2. PARTE A – (PUNTI DA 1 A 19)**

Punto 8: è stato variato il programma in modo che tale punto risulti compilato anche per le anagrafiche che non hanno FPC nella 10 tab, ad esclusione dei soli eredi (denuncia fiscale E).

Pertanto in automatico da programma, viene riportato:

- codice 1 a tutti quelli non riconducibili ai successivi codici, compresi stagisti e collaboratori
- codice 2 se presente FPC nella 10 tab dell''anagrafica dipendente con accertato squilibrio finanziario ( Dirigenti che versano il contributo al Fondo Mario Negri );
- codice 3 a tutti i dipendenti che hanno la data prima occupazione compilata

Per alterare quanto previsto in automatico da programma in questo punto, è possibile inserire a livello dipendente (anagrafica dipendente videata 10\ campo Alt. Codice FPC per CUD) o a livello ditta (anagrafica ditta videata 8  $\rightarrow$  bottone "Altre opzioni"  $\rightarrow$  Alterazione previdenza complementare):

- il codice desiderato  $(1 / 2 / 3 / 4 / A)$ ;
- il codice 9 per azzerare il campo;

Si ricorda che se inserito il codice A deve essere anche inserita l'annotazione prevista dalle istruzioni CUD.

## **3.3. PARTE A – (PUNTI DA 29 A 48)**

Punto 31: sistemata l'anomalia per la quale, se presente opzione C per il calcolo delle detrazioni (ricordiamo che tale scelta riporta la dicitura per l'anno corrente mentre nel 2007 l'opzione C calcolava la detrazione a giorni e non intere, vedi circolare di gennaio 2008), imponibile inferiore a 8000 euro, giorni inferiori a 365 e imposta non pagata, le detrazioni teoriche che venivano ricalcolate erano errate.

Punto 48: è stato implementato il programma in modo da esporre la nota solo se effettivamente calcolate le detrazioni previste, pertanto il codice B verrà ora indicato solo se nel campo Calcolo detr. sono presenti le opzioni C o Blank.

Si ricorda che in tale punto viene riportato in automatico il codice B se il reddito è uguale o inferiore a 8000 euro, se presente la scadenza TD nella 5 tab dell'anagrafica dipendente e se il calcolo detrazioni è stato effettuato con opzione C o blank. L'alterazione o inibizione di tale punto viene effettuata con l'utilizzo del campo storico 309:

valore convenzionale 1 per riportare il codice A

valore convenzionale 2 per riportare il codice B

- valore convenzionale 3 per inibire il codice B derivante dall'automatismo sopradescritto

## **3.4. PARTE B – (PUNTI DA 94 A 104)**

#### **Trattamento di fine rapporto, indennità equipollenti, altre indennità e prestazioni in forma di capitale**

#### **3.4.1 TFM PER CCC/TFR PER DECEDUTI-EREDI**

Punti 101/102/103/104: è stata risolta l'anomalia per la quale in caso di deceduti ed eredi, tali punti non venivano indicati. Tali punti vengono ora indicati nel cud rilasciato agli eredi (100% come per gli altri dati tfr).

Si ricorda che in caso di liquidazione nel 2007, il punto 94 è la somma dei punti 101 e 103, mentre il tfr residuo è la differenza tra i punti 101+103-94-altre indennità ivi comprese (vedi anche annotazione 4\*).

**Attenzione**: i dati tfr devono essere tutti caricati correttamente anche se non effettuate erogazioni durante l'anno 2007 perchè i suddetti punti cud sia corretti. Si ricorda che

TFR per il deceduto: vengono riportati i dati solo se erogati anticipi nell'anno corrente per Punti da 94 a 98.

TFR per gli eredi: vengono riportati gli importi relativi al TFR che si desumono dall'anagrafica del deceduto, nell'anagrafica degli eredi, non è necessaria l'indicazione di alcun dato negli storici relativi al TFR.

## <span id="page-8-0"></span>**3.5.1 ANNOTAZIONI AUTOMATICHE PREVISTE DA ISTR. CUD ANNOTAZIONE BB (nuova) (ESENZIONE ADD COM)**

E' stata risolta l'anomalia per la quale, se non presente reddito al campo storico 041 o se presenti i flag per non stampare i dati fiscali (N su Denuncia fiscale o N su NO conguaglio irpef) l'annotazione veniva comunque esposta. A cura Utente l'indicazione nella 5 videata dell'anagrafica dipendente se, nei suddetti casi, l'annotazione deve essere riportata ugualmente.

E' stata inoltre prevista l'inibizione tramite indicazione del valore convenzionale 1 nel campo storico 383.

## **ANNOTAZIONE ZZ1**

Abbiamo risolto l'anomalia per la quale, l'annotazione ZZ1, veniva esposta anche per redditi superiori a 8.000 euro (campo storico 041 o altri redditi se comunicati, escluso comunque reddito prima abitazione). Si ricorda che l'annotazione "la detrazione minima (euro 690/euro 1380 x tempi det.) è stata interamente considerata su richiesta del dipendente", viene esposta in presenza di giorni detrazione inferiore a 365 e se non presente alcuna opzione nel campo Calcolo detr. 4 vid anagrafica dipe e solo se reddito inferiore o uguale a 8.000 euro.

Per inibire l'annotazione, inserire valore convenzionale 1 nello storico 300.

## **3.6. CERTIFICAZIONI**

## **3.6.1 LAVORO DOMESTICO**

E' stata risolta l'anomalia per la quale tali prospetti venivano emessi anche per le posizioni Q e K.

Tali certificazioni vengono ora emesse anche per anagrafiche con nel *Tipo soggetto,* 7 videata, le opzioni **B1, B2, B3 B4**,

## **3.6.2 COMUNICAZIONE DATI CERTIFICAZIONI LAVORO AUTONOMO, PROV-VIGIONI E REDDITI DIVERSI (LA)**

E' stata risolta l'anomalia per la quale tali prospetti venivano emessi anche per le posizioni Q e K.

## <span id="page-9-0"></span>**COEFFICIENTI DI RIVALUTAZIONE TFR**

Vi riportiamo di seguito i coefficienti di rivalutazione, presenti nelle nostre tabelle, da applicare sulle indennità di fine rapporto:

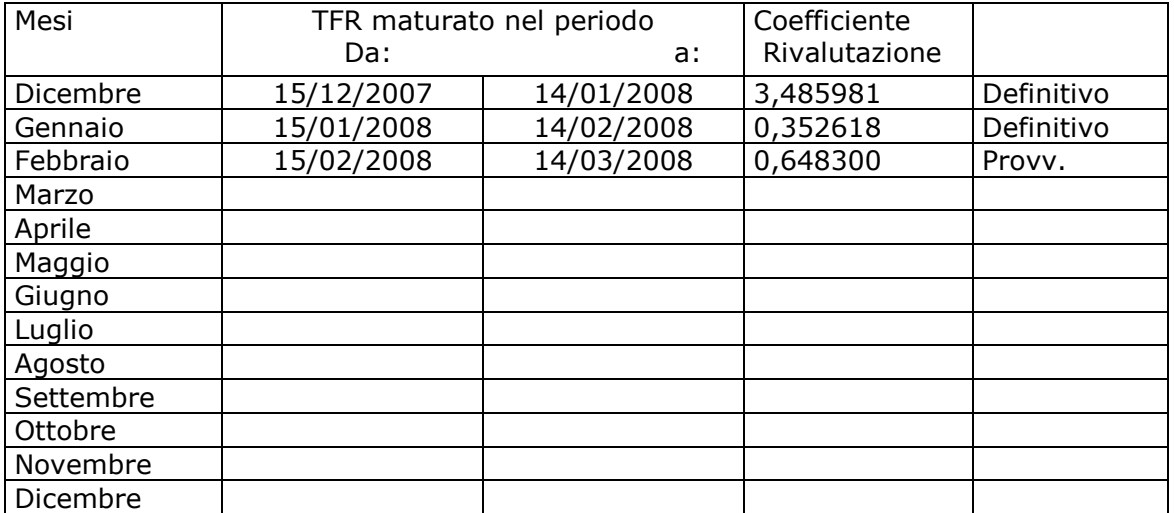

Sono evidenziate dalla dicitura "Provvisorio" i coefficienti non ancora pubblicati ma calcolati dal Centro.